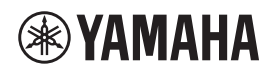

# **Supplemento per Spotify ITT ITT ITT ITT ITT ITT ITT ITT ITT ITT**

Spotify è un servizio di streaming musicale on demand che offre oltre 40 milioni di brani.

Per riprodurre Spotify sull'unità, completare I due seguenti passaggi:

- Installare l'app Spotify sul cellulare o sul tablet.
- Registrare un account Spotify Premium (a pagamento).

Spotify offre un servizio gratuito per un periodo limitato una volta registrato un account Spotify Premium. Per ulteriori informazioni, visitare il seguente sito web:

**www.spotify.com/connect**

### **1. Collegare il dispositivo alla rete Wi-Fi domestica**

Collegare l'unità e il telefono cellulare o tablet alla rete Wi-Fi domestica come illustrato nella figura riportata di seguito. Tutti i dispositivi devono essere collegati alla stessa rete.

Per dettagli sui collegamenti e le impostazioni di rete, consultare il "Manuale di istruzioni".

#### **Collegamento di rete (esempio)**

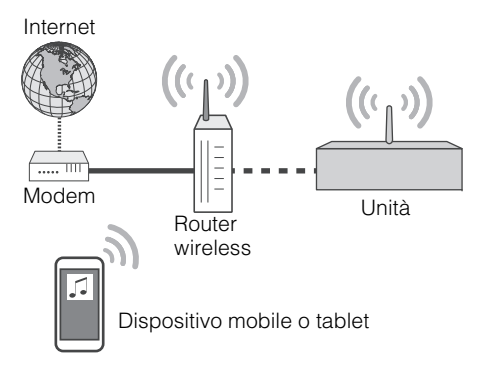

## **2. Scaricare l'app Spotify**

Scaricare l'app Spotify sul cellulare o sul tablet da App Store (per i dispositivi iOS) o da Google Play (per i dispositivi Android), quindi registrare un account.

#### **3. Riproduzione di contenuti Spotify**

Avviare l'app Spotify sul dispositivo mobile o tablet, accedere a Spotify e iniziare la riproduzione di un brano.

1 Toccare la barra Riprod. in corso, quindi toccare (0) (DEVICES AVAILABLE).

2 Nell'elenco "Connect to a device" , toccare il nome della rete dell'unità.

#### **App Spotify (esempio)**

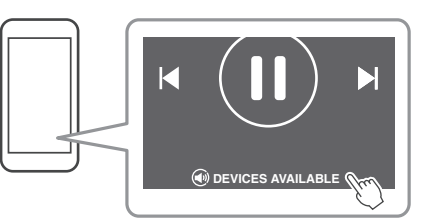

**NOTA**

• L'aspetto della schermata può variare a seconda del dispositivo cellulare o tablet e dalla versione dell'app. Il contenuto del servizio è soggetto a modifiche senza preavviso.

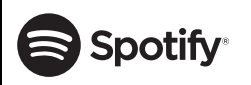

Spotify e il logo Spotify sono marchi registrati di Spotify Group. Il software Spotify è soggetto a licenze di terzi reperibili su: https://developer.spotify.com/esdk-third-party-licenses/

> Manual Development Group © 2017 Yamaha Corporation